інновації:матер. Міжнародної наук.-практ. інтернет-конф. (Мелітополь, 27-29 травня 2020р.) / ред. кол. : В.М. Кюрчев, В.Т. Надикто, Н.Л. Сосницька, М.І. Шут та ін. – Мелітополь: ТДАТУ, 2020. – С.267-270.

9. Яблонский П.М., Чаплінський А.П., Михайленко О.Ю. Леженкін О.М. Розв'язання задач знаходження лінії перетину довільних поверхонь із застосуванням математичних засобів ПЕОМ / Розвиток сучасної науки та освіти: реалії, проблеми якості, інновації:матер. Міжнародної наук.-практ. інтернет-конф. (Мелітополь, 27-29 травня 2020р.) / ред. кол. : В.М. Кюрчев, В.Т. Надикто, Н.Л. Сосницька, М.І. Шут та ін. – Мелітополь: ТДАТУ, 2020. – С.36-40.

# **УДК 515.2**

# **СИСТЕМА ТРИВИМІРНОГО МОДЕЛЮВАННЯ ГЕОМЕТРИЧНОЇ МОДЕЛІ РОБОЧОЇ ПОВЕРХНІ ПЛУГА**

Пихтєєва Ірина Вікторівна, к.т.н., доцент, Гавриленко Євгеній Андрійович, к.т.н., доцент, Холодняк Юлія Володиміровна, к.т.н., ст. викладач, Бохан Олександр Дмитрович**,** СВО «Бакалавар», спеціальність 131 «Прикладна механіка» *Таврійський державний агротехнологічний університет імені Дмитра Моторного, м. Мелітополь, Україна.*

*Анотація. Розглядається алгоритм удосконалення технологічного процесу виготовлення відвала плуга культурного типу. Кожна технологічна задача в умовах підприємства може мати велику кількість варіантів, тому спеціалісту складно впоратися з подібними обсягами робіт, і в цих умова вирішальною передумовою до прискорення виробництва є впровадження автоматизованих систем. При проектуванні досліджено сучасні методи побудови лемішно-відвальної поверхні. У роботі пропонується використовувати метод побудови поверхні горизонтального циліндроїда і робочої поверхні по контуру в поперечно-вертикальній площині проекцій. Для побудови поверхні плуга, як горизонтального циліндроїда, використовується пакет твердотільного моделювання Solid Works.*

*Ключові слова: каркасна поверхня, удосконалення технологічного процесу, автоматизація виготовлення лемішно-відвальної поверхні плуга, горизонтальний циліндроїд, допоміжна площина, фронтальна площина, напрямна крива.*

*Актуальність дослідження*. У наш час на сучасних підприємствах існує проблема перенесення документації з паперових на електронні носії, автоматизації і систематизації виробничих процесів. Виникає необхідність у створенні замкнутого виробничого циклу, тобто створення САПР (системи автоматизованого проектування). Підбір комп'ютерних програм, які дозволяють забезпечити замкнений цикл, є актуальною і значущою на сучасному етапі технологічного процесу і в особливій мірі впливає на строки та якість виготовлених промислової продукції. Для досягнення показників якості, що задовольняють агротехнічним вимогам конструктивні параметри і геометрія робочих органів ґрунтообробних

машин повинні забезпечувати можливість зміни ступеня впливу на ґрунт і керування процесом роботи. У комплексі робіт, спрямованих на рішення завдань підвищення якості обробки ґрунту, велике значення мають теоретичні дослідження технологічних процесів обробки ґрунту робочими органами. Саме від ступеня відповідності робочих органів їхньому призначенню залежать якість роботи машин, їхня продуктивність і енергоємність процесу. Завдяки створенню теоретичної моделі процесу взаємодії робочих органів із ґрунтом забезпечується можливість розробки напрямків удосконалювання й обґрунтування конструктивних параметрів робочих органів і пристроїв для досягнення необхідних показників якості виконання технологічного процесу.

*Аналіз останніх досліджень.* Сучасні тенденції [1] розвитку ґрунтообробних машин визначаються головним чином вимогами щодо захисту ґрунту від надмірного техногенного навантаження, побудови геометричної поверхні спроможної обробляти грунт на різну глубину, як з відвалом так і без відвалу грунту Однак, запропонований при цьому спосіб побудови напівгвинтвої поверхні плуга, не потребує складних обчислень і не використовує переваги графічних методів. Обираючи для проектування програму SolidWorks підприємство отримує ліцензії на використання унікальних технологій тривимірного проектування, яку дозволяє спроектувати та вивести на ринок інноваційну продукцію за коротку годину, та значно підвищити конкурентноздатність підприємства, а також збільшити капіталізацію компанії.

*Виклад основного матеріалу досліджень.* Удосконалення технологічного процесу підприємства представлено на прикладі автоматизації виготовлення лемішно-відвальної поверхні плуга з використанням програмного пакету Solid Works SWAPI для твердотільного моделювання, спеціалізованого додатки з використанням інтерфейсу прикладного програмування Visual Basic, налагодження керуючої програми для штампування відвалу плуга в пакеті комп'ютерних програм Power Mill.

Формування геометричної моделі будується за запропонованим алгоритмом з урахуванням вихідних даних .

Робоча поверхня плужних корпусів культурного типу будується за методикою, що полягає в побудові поверхні горизонтального циліндроіда, з обраними параметрами, і побудові, надалі, робочій поверхні по її контуру в поперечно – вертикальній площині проекцій.

Вихідними даними при проектуванні такої поверхні є: кут нахилу лемеша до дна борозни  $(\varepsilon_0$  ) і кут нахилу леза лемеша (початкова утворююча) до стінки борозни  $(\theta_0)$ ; мінімальний  $(\theta_{\min}^{})$  і максимальний  $(\theta_{\max}^{})$  ) кути нахилу утворюючі поверхні циліндроіда до стінки борозни; закон зміни кутів  $(\theta)$  утворюючих по висоті поверхні, тобто  $\theta = f(z)$ .

Форму робочої поверхні корпуса плуга визначають агротехнічні вимоги пропоновані до оранки, що полягають, головним чином, у розпушуванні шару і його обороті для глибокого закладення рослинних залишків.

У загальному випадку робоча поверхня корпуса плуга може розглядатися як подальший розвиток тригранного клина.

Формування поверхні плуга включає наступні етапи:

моделювання напрямної кривої;

 створення каркаса поверхні, утвореного горизонтальними прямолінійними відрізками, що перетинають напрямну криву;

формування поверхні горизонтального циліндроіда, по створеному каркасі;

створення фронтальної проекції корпуса плуга;

 відсікання поверхні корпуса плуга на поверхні циліндроіда, по фронтальній проекції плуга.

Для побудови робочої поверхні корпуса з горизонтальними утворюючими необхідно задатися напрямної кривої. Вид кривій й її розташуванню визначають, у значній мірі, технологічні властивості поверхні (її що кришить й обертає здатності). Напрямна крива формується у вертикальній площині  $(\alpha)$ , перпендикулярної лезу лемеша – на відстані, для культурного типу корпуса плуга,  $l_1 = \frac{2}{3}l$ 3 2  $U_1 = \frac{2}{3}l$  від носка лемеша.

Як напрямна крива використаємо параболу. Побудова напрямної параболи показано на рисунку 1.

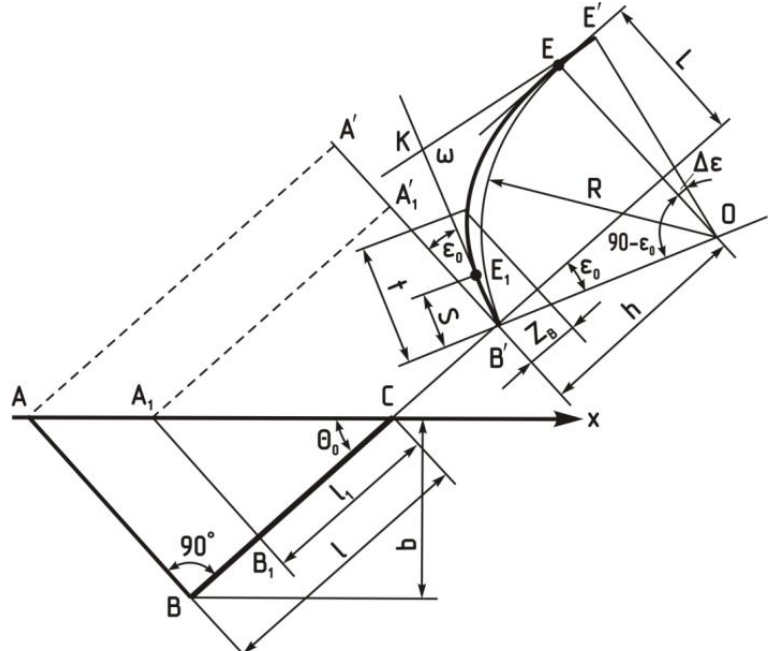

Рис.1. Побудова напрямної кривої.

Побудова напрямної кривої в системі SolidWorks.

1. У площині проекцій «Зверху» створюємо ескіз, у якому формуємо лезо лемеша – утворюючої поверхні циліндроіда нульового рівня. Утворююча розташовується під кутом  $42^\circ$  до площини проекцій «Праворуч», що збігає із площиною стінки борозни. Довжина утворюючої ( *l* ) визначається шириною захвата  $b = 288$  мм (дивись рис. 2). На відстані  $l_1 = \frac{2}{3}l$ *3 2*  $l_1 = \frac{2}{3}l$  від кінця утворюючої, розташованого в площині «праворуч» (для плуга культурного типу), створюємо точку. У цій крапці утворюючого нульового рівня перетинає площина напрямної кривої. Закриваємо ескіз.

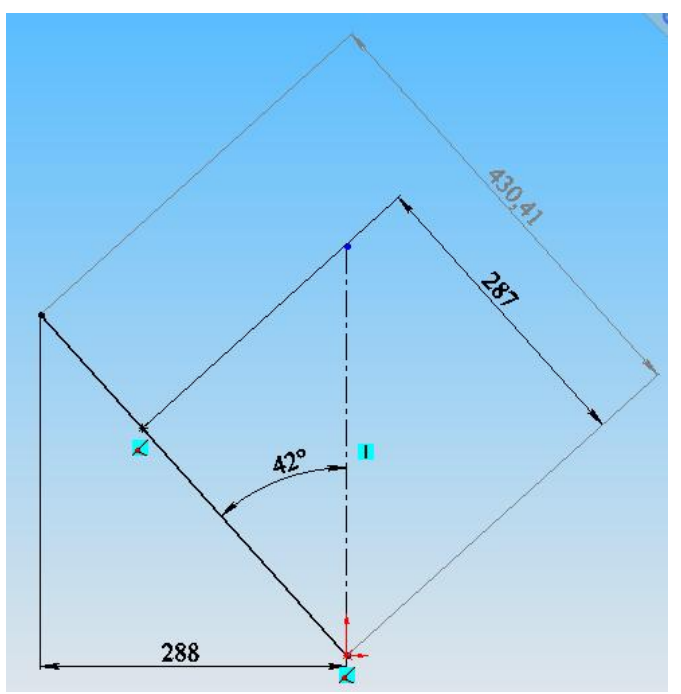

### Рис. 2. Напрямна крива.

2. Створюємо площину напрямної кривої – площина  $\alpha$ . Площина  $\alpha$ перетинає лезо лемеша під прямим кутом у крапці 0, на відстані  $l_1 = \frac{2}{3}l$ 3 2  $l_1 = \frac{2}{3}l$  від носка лемеша.

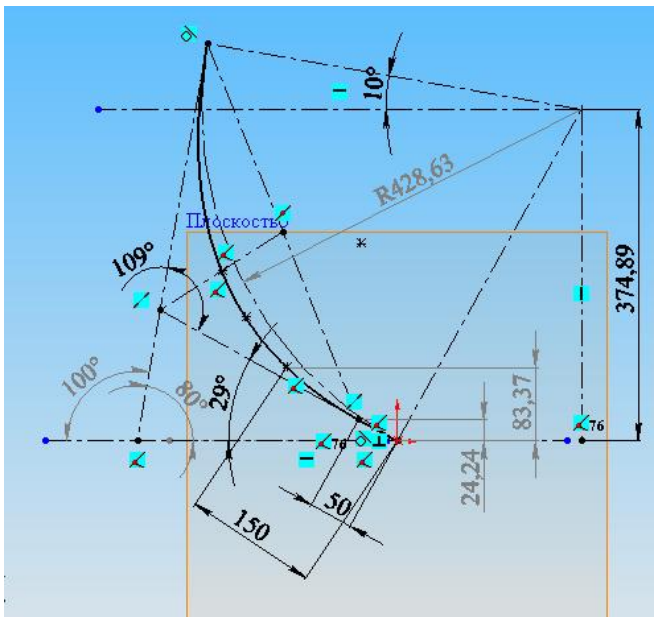

Рис. 3. Створення площини напрямної кривої.

Формування каркаса поверхні плуга в системі SolidWorks. Утворюючі формуються в попередньо створених горизонтальних площинах. Положення площин визначене за допомогою команди  $\Diamond$  плоскость «Площина», на відстанях від площини «Зверху».

Для визначення положення утворюючої у відповідній горизонтальній площині необхідно здійснити наступної дії.

1. У дереві побудови виділяємо обрану площину й натискаємо кнопку «Ескіз».

2. Визначаємо точку перетинання площини з напрямної кривої:

у площині ескізу створюємо довільну точку;

– на створену точку й напрямну криву накладаємо додатковий взаємозв'язок: У «Точка пронизування».

3. У площині ескізу створюємо довільну пряму лінію й приналежну їй точку. На точку, що належить прямої й точку перетинання площини з напрямній кривій накладаємо додатковий взаємозв'язок <a>
«Збіг».

4. Задаємо кут нахилу створеної прямої лінії до площини проекцій «Праворуч» – (площина стінки борозни).

Утворююча – визначена (дивись рис. 4).

Кути нахилу утворюючих до площини «Праворуч» відповідають даним.

Для побудови фронтальної проекції корпуса плуга в системі SolidWorks створюємо площину паралельну площини «Попереду», зі зсувом, наприклад, на відстань 760 *мм* . Зсув забезпечує розташування площини за межами поверхні формованого плуга.

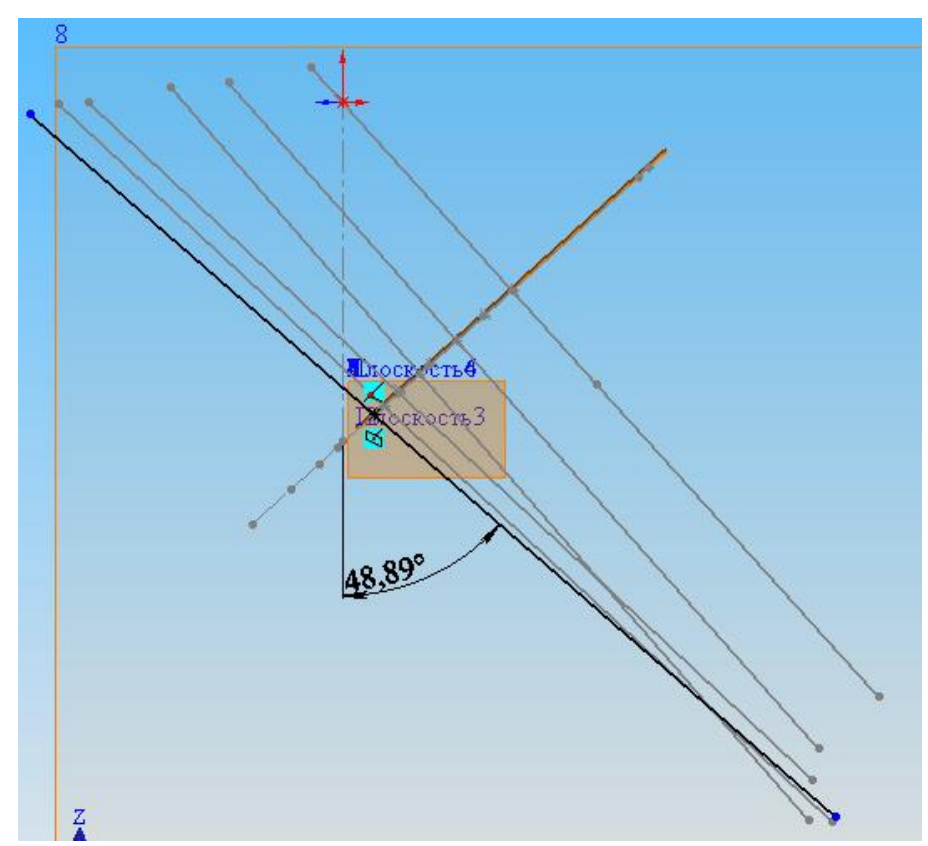

Рис. 4. Каркас поверхні горизонтального циліндроїда.

Побудова фронтальної проекції робочої поверхні починається з побудови умовної схеми переміщення шару під впливом плужного корпуса. Для цього будується перетин шару *ABCD* по відомих параметрах *а* й *b* (Рис. 5). Точка *А* призначається таким чином, щоб її проекція на площину «Попереду» збігалася із проекцією на цю площину носка лемеша. Потім будується кінцеве положення відваленого паста, припускаючи, що перетин шару у своєму послідовному переміщенні спочатку обертається щодо ребра *D*, а після того, як воно прийме вертикальне положення, обертається щодо ребра *З1*.

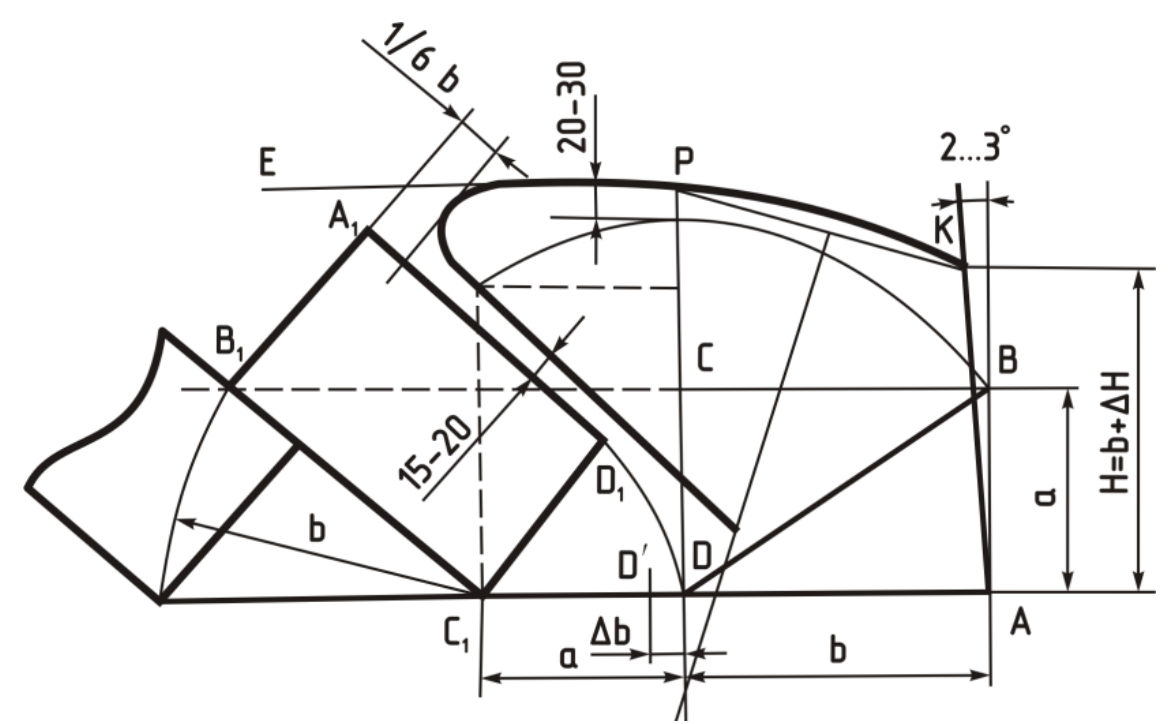

Рис. 5. Побудова фронтальної проекції робочої поверхні.

По знайденому положенню ребра *В<sup>1</sup>* проводиться грань шару *В1С<sup>1</sup>* і на ній будується прямокутник *А1У1С1Д1*, сторони якого відповідають заданому перетину шару  $a \times b$ .

Проводимо дугу окружності радіуса *|DB|* із центром у крапці *D*. Точка відвала *P* визначається вище цієї дуги на 20...30…30 мм (приймаємо 30 мм). Відзначивши верхню точку відвала *Р*, через неї проводимо горизонтальну пряму *РЕ*.

Польовий обріз відвала проводиться під кутом  $2^\circ \div 3^\circ$  до стінки борозни, (приймаємо 3°) на висоту  $H = b + \Delta H$ ;  $\Delta H = 20 \div 30 \text{ nm}$  (приймаємо 30 *мм*), що необхідно для виключення задирання стінки борозни відвалом. Верхня точка польового обріза (*DО*) з'єднується дугою з верхньою точкою відвала *Р.* Центр дуги розташовується на продовженні вертикальної лінії *РD*. Отримана лінія *КР*  приймається за верхній обріз відвала.

Борозний обріз відвала проводиться паралельно грані *А1D<sup>1</sup>* відваленого шару із зазором в 15÷20 мм (приймаємо зазор 20 мм) щоб уникнути задирання шару відвалом. Виліт крила відвала обмежується дугою, що відстоїть від площини грані  $A_I B_I$ шару на відстані 1/6÷1/8 $b$  (приймаємо  $1/6b$  =  $48\,$   $\mu$ м). Дуга вписується між трьома прямими – верхнім обрізом відвала, борозним обрізом крила й нормаллю до грані шару *А1D1*. Лезо лемеша, що підрізає шар знизу, розташовується в площині дна борозни. Ширину захвата лемеша можна прийняти рівній ширині шару *b* плюс *b* 20...30*мм* – перекриття ширини захвата. Приймаємо перекриття ширини захвата  $\Delta b = 30$ *мм*. Точка *D'*, що відповідає п'яті лемеша, з'єднується прямолінійним відрізком з борозним обрізом. Напрямок відрізка визначається шириною лемеша  $t = 15$ мм.

Сформована фронтальна проекція корпуса плуга представлена на рисунку 6.

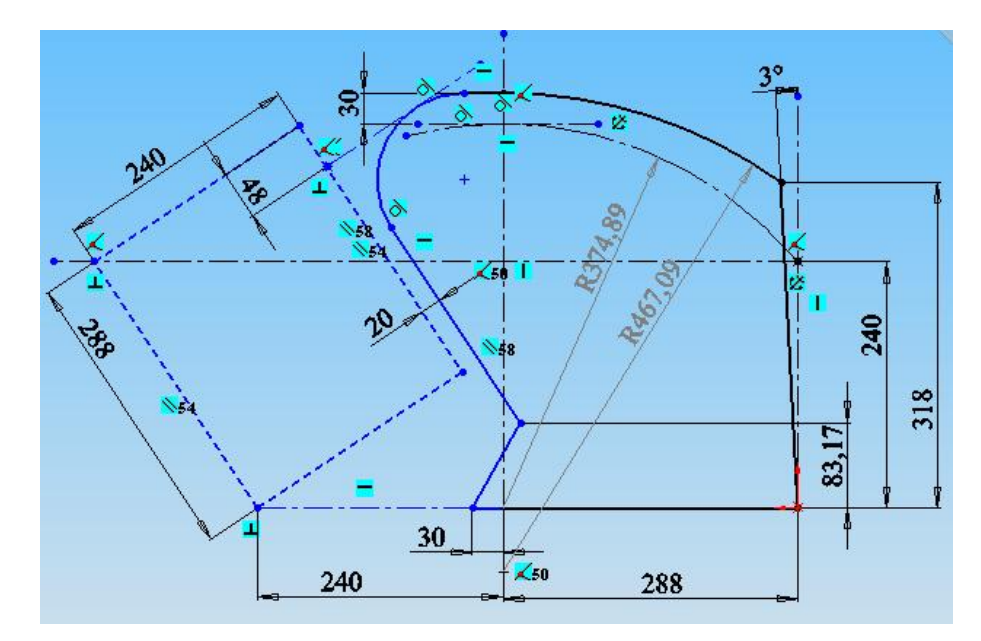

Рис. 6. Фронтальна проекція корпуса плуга.

Модель корпуса плуга створюється відсіканням на поверхні горизонтального циліндроіда частини, що відповідає фронтальної проекції плуга.

1) Формування поверхні горизонтального циліндроіда здійснюється за допомогою функції «Поверхня по перетинах» по каркасі поверхні плуга.

У вікні «Профілі» послідовно вказуються утворюючого каркаса, починаючи з утворюючого нульового рівня. У вікні «Напрямні криві» указується напрямна парабола (рис. 7.)

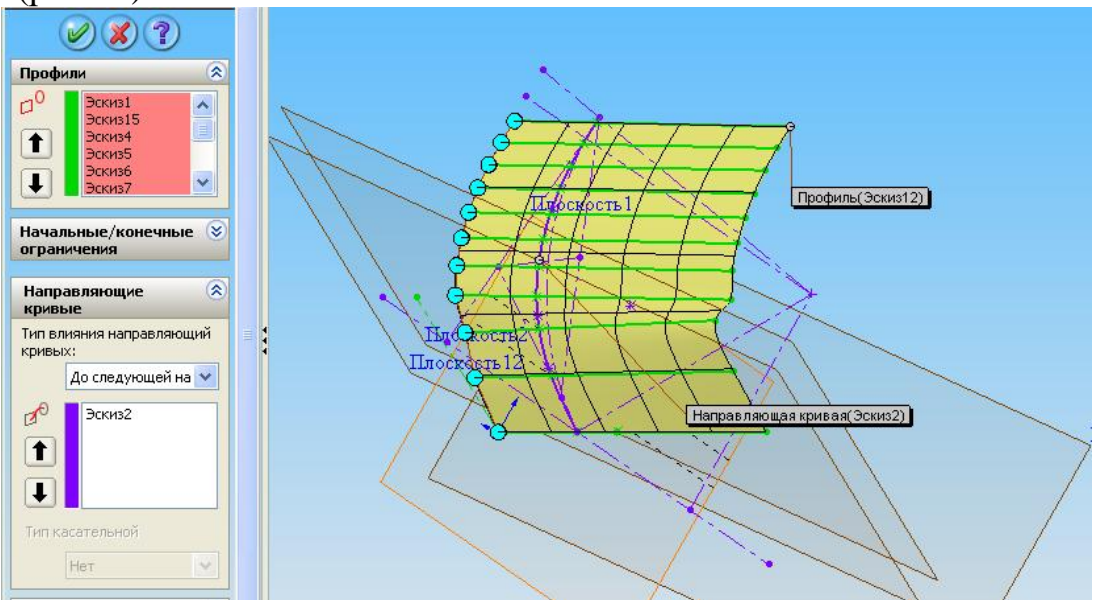

Рис. 7. Формування поверхні горизонтального циліндроїда.

При виділенні профілів, у міру формування поверхні, утвориться напрямна ламана лінія, що притягається до крапок обмежуючі відрізки утворюючих.

Щоб сформувати поверхню плавно інтерполює каркас, доцільно, при формуванні каркаса, забезпечити розташування крапок, що обмежують утворюючі відрізки, уздовж плавної лінії. Цього можна домогтися, наприклад, призначивши рівні відстані для всіх утворюючих від границь до крапок перетинання з напрямною параболою.

2) Як інструмент відсікання поверхні корпуса плуга на поверхні горизонтального циліндра використається поверхня, отримана методом витягування. Профіль поверхні – фронтальна проекція плуга.Поверхня створюється за допомогою команди «Витягнута поверхня», рас покладеної на панелі «Поверхні». Напрямок і відстань витягування поверхні повинні забезпечити перетинання витягнутої поверхні з поверхнею горизонтального циліндроіда (дивись рисунок 8).

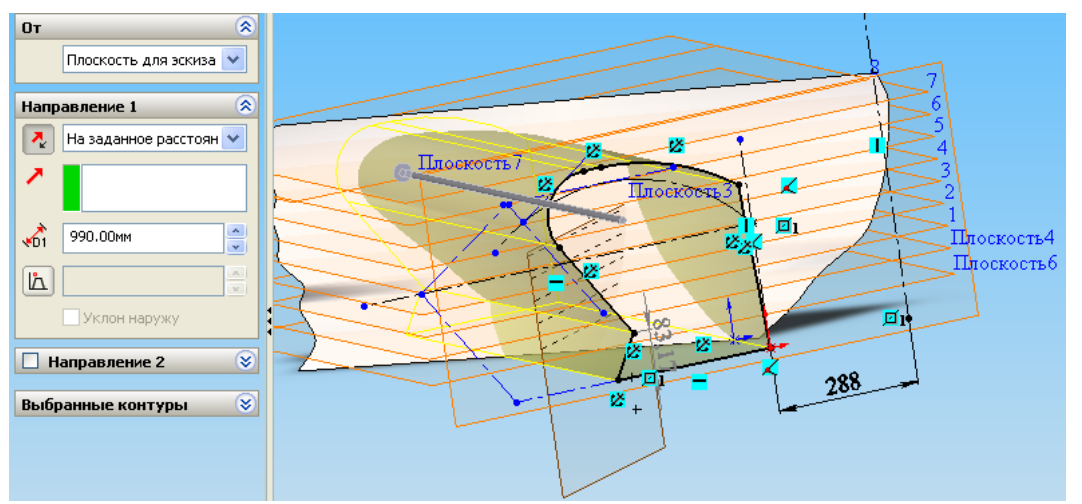

Рис. 8. Відсікання поверхні корпуса плуга від поверхні горизонтального циліндра.

⊘ Отсечь... 3) Для відсікання поверхні корпуса плуга використається команда «Відітнути поверхню», розташована на панелі інструментів «Поверхні». Можна також скористатися командами меню: **Вставка → Поверхня → Відітнути**. Призначаємо наступні параметри відсікання (дивись Рисунок 9):

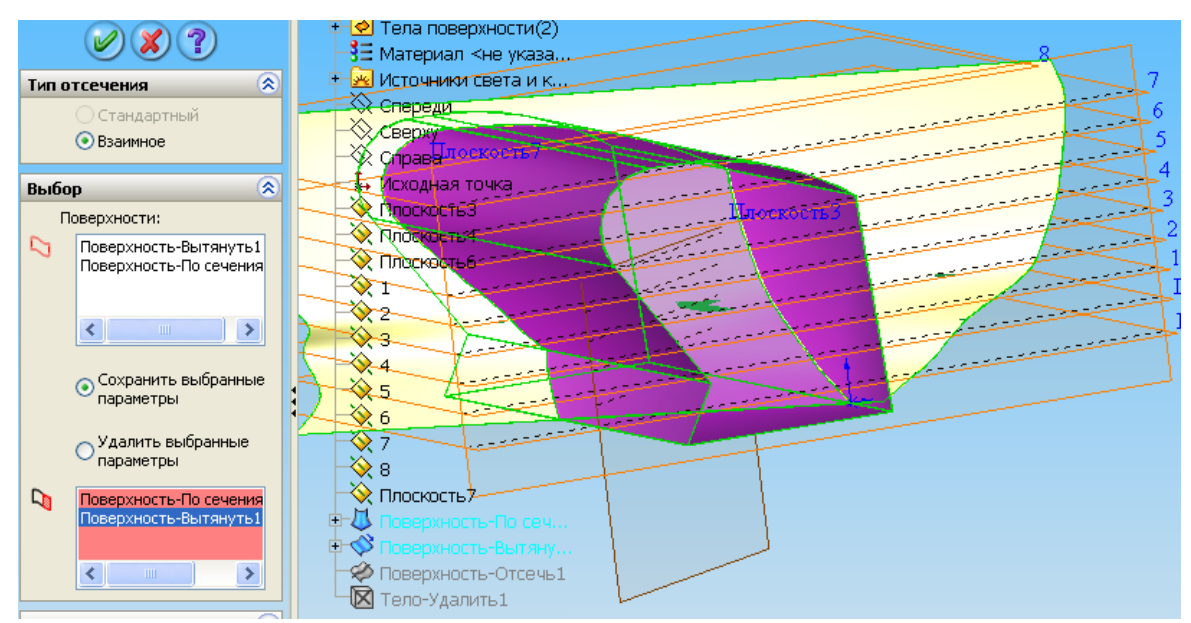

Рис. 9. Відсікання поверхні корпуса плуга від поверхні горизонтального циліндра.

- «Тип відсікання» взаємне;
- «Поверхні» указуємо обидві побудовані поверхні;

 «Залишити» – указати частина поверхні циліндроіда, розташовану усередині витягнутої поверхні;

«Параметри поділу поверхні» – розділити всі, натуральний.

4) Частина, що залишилася, витягнутої поверхні віддаляється за допомогою **Ю** восу-Delete1 команди «Видалити тіло » (Вставка > Елементи > Видалити тіло).

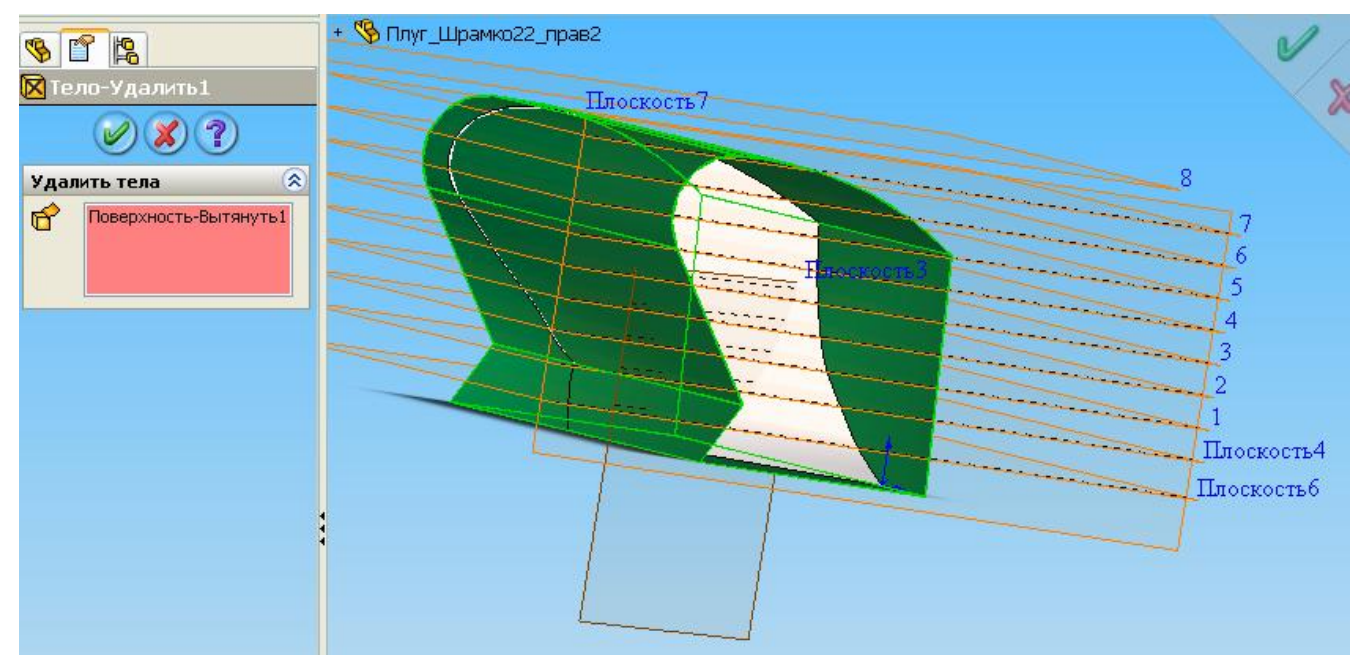

Рис. 10. Видалення частини поверхні, що залишилася.

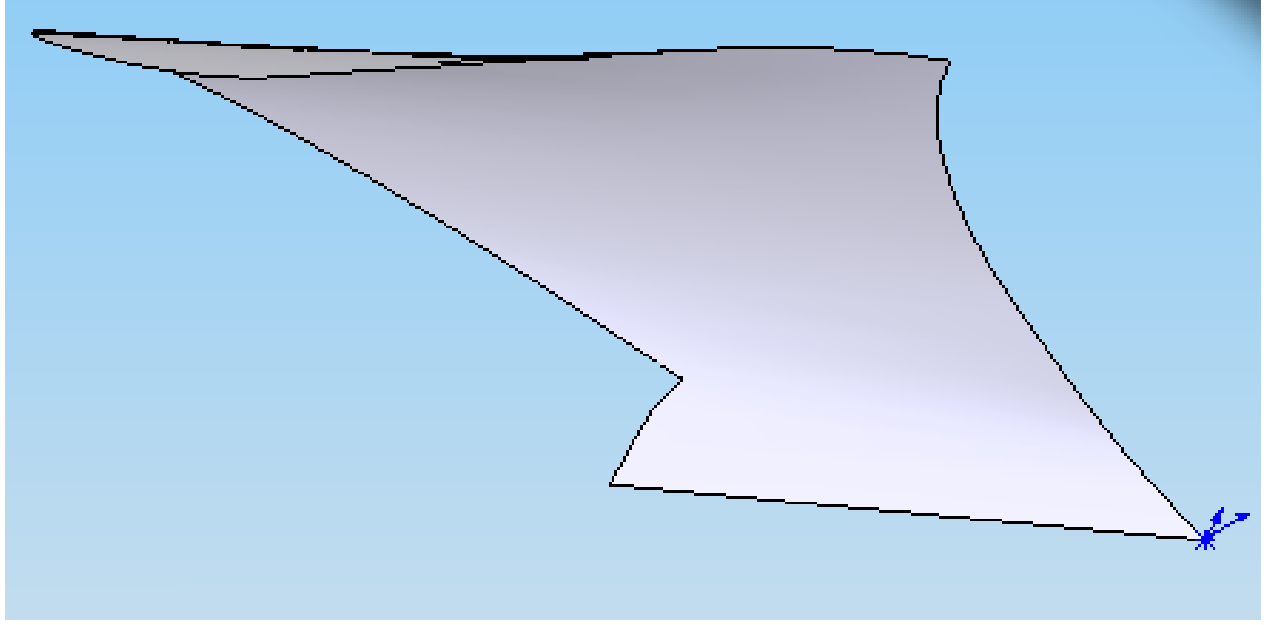

Рис. 11. Тривимірна модель корпуса плуга.

Програмний продукт SolidWorks може брати початкові дані від різних СAD – систем, та інтегрувати свої в них же. Після проектування 3D – моделі можна перевірити її на міцність у модулі CosmosExpres також SolidWorks має ще дуже багато різноманітних прикладних модулів, за допомогою яких з'явиться можливість спроектувати більш складну та ефективну продукцію за менший проміжок години.

*Висновки***.** У результаті роботи сформована геометрична модель робочої поверхні корпуса плуга культурного типу, у процесі моделювання сформовані основні елементи, що визначають поверхню корпуса плуга, а саме:

1. Сформовано напрямну крива, що полягає із прямолінійної й параболічної ділянок, зістикованих з першим порядком гладкості.

2. Сформовано каркас поверхні горизонтального циліндроіда. Каркас утворений напрямної кривої й горизонтальними утворюючими. Положення утворюючих визначається перетинанням з напрямною кривою й кутом нахилу до площини стінки борозни.

3. По створеному каркасі сформована поверхня горизонтального циліндроіда в системі SolidWorks.

4. Побудовано фронтальну проекцію корпуса плуга.

5. Відсікання на поверхні горизонтального циліндроіда, частини, що відповідає фронтальної проекції плуга створена тривимірна модель корпуса. Створена модель повністю відповідає наданим умовам.

#### *Література*

1. Вайнруб В.И. Разработка и исследование корпуса плуга с изменяющимися параметрами отвала. / В.И Вайнруб.: Автореф. дис. канд. техн. наук. - Л-Пушкин, 1965.-14 с.

2. Гячев Л.В. Теорія лемішно-відвальної поверхні./ Л.В Гячев. Праці інституту. Вип. 13.

3. Лептеев А.А. Повышение эффективности обработки почвы лемешными плугами с изменяемыми и оптимизируемыми параметрами / А.А Лептеев.: Автореф. дис. д-ра техн. наук. Мн., 1991.

4. Пихтєєва І.В. Автоматизація побудови поверхні горизонтального циліндроїду засобами SolidWorks API/ І.В. Пихтєєва, К.Ю Оксамитна., О.С. Гладишева. Праці ТДАТУ - Мелітополь, 2011. Вип. 5, - т. 5. – с. 78-83.

5. Визначення шорсткості поверхонь із застосуванням програмного забеспечення COPYCAD ф. DELCAM plc / О.О. Вершков, О.М .Леженкін, Ю.О. Мацулевич // Сучасні комп'ютерні та інформаційні системи і технології, Матеріали і всеукраїнської науково-практичної інтернет-конференції, Мелітополь 7-25 грудня 2020р. С. 17-23.

6. Формалізація математичної моделі динамічної системи корпус плуга-грунт //О.О. Вершков, Г.В. Антонова / Сучасні наукові дослідження на шляху до євроінтеграції: матеріали міжнародного науково-практичного форуму (21-22 червня 2019 р.) Таврійський державний агротехнологічний університет імені Дмитра Моторного Ч. 2 (С. 31-33).

7. Динаміка грунтообробних агрегатів //О.М. Леженкін, С.М. Коломієць / Сучасні наукові дослідження на шляху до євроінтеграції: матеріали міжнародного науково-практичного форуму (21-22 червня 2019р.) Таврійський державний агротехнологічний університет імені Дмитра Моторного Ч. 1 (С. 153-156).

8.Пихтєєва І.В., Дмітрієв Ю.О., Антонова Г.В., Спірінцев В.В. [Методика](http://www.tsatu.edu.ua/tm/wp-content/uploads/sites/14/10.metodyka-modeljuvannja-plaskyh-obvodiv-duhamy-parabol-pry-vykonanni-laboratornyh-robit-zdobivachamy-vyshchoyi-osvity-tdatu.pdf)  [моделювання пласких обводів дугами парабол при виконанні лабораторних робіт](http://www.tsatu.edu.ua/tm/wp-content/uploads/sites/14/10.metodyka-modeljuvannja-plaskyh-obvodiv-duhamy-parabol-pry-vykonanni-laboratornyh-robit-zdobivachamy-vyshchoyi-osvity-tdatu.pdf)  [здобівачами вищої освіти ТДАТУ](http://www.tsatu.edu.ua/tm/wp-content/uploads/sites/14/10.metodyka-modeljuvannja-plaskyh-obvodiv-duhamy-parabol-pry-vykonanni-laboratornyh-robit-zdobivachamy-vyshchoyi-osvity-tdatu.pdf) / Розвиток сучасної науки та освіти: реалії, проблеми якості, інновації:матер. Міжнародної наук.-практ. інтернет-конф. (Мелітополь, 27-29 травня 2020р.) / ред. кол. : В.М. Кюрчев, В.Т. Надикто, Н.Л. Сосницька, М.І. Шут та ін. – Мелітополь: ТДАТУ, 2020. – С.271-275.

9.Гавриленко Е.А., Холодняк Ю.В., Найдыш А.В., Лебедев В.А. Создание

CAD-моделей поверхностей с использованием специализированного программного обеспечения. Прикладні питання математичного моделювання. Херсон: ХНТУ, 2020. Т. 3, № 2.2. С. 66-75.

10. Мацулевич О.Є., Щербина В.М., Холодняк Ю.В. Використання у навчальному процесі системи КОМПАС-3d під час комп'ютерного проектування валів / Розвиток сучасної науки та освіти: реалії, проблеми якості, інновації:матер. Міжнародної наук.-практ. інтернет-конф. (Мелітополь, 27-29 травня 2020р.) / ред. кол. : В.М. Кюрчев, В.Т. Надикто, Н.Л. Сосницька, М.І. Шут та ін. – Мелітополь: ТДАТУ, 2020. – С.247-251.

11. Впровадження та використання комп'ютерних технологій для вирішення задач опору матеріалів/Бондаренко Л. Ю., Тетервак І. Р.// Сучасні комп'ютерні та інформаційні системи і технології, Матеріали і всеукраїнської науково-практичної інтернет-конференції, Мелітополь 7-25 грудня 2020р. С. 82-83.

12. Дереза О.О., Яблонський П.М., Спірінцев В.В. Конструювання геометричних моделей динамічних поверхонь в системі Solid Works при виконанні лабораторних робіт з дисципліни «технології формоутворення складних технічних виробів» / Розвиток сучасної науки та освіти: реалії, проблеми якості, інновації:матер. Міжнародної наук.-практ. інтернет-конф. (Мелітополь, 27-29 травня 2020р.) / ред. кол. : В.М. Кюрчев, В.Т. Надикто, Н.Л. Сосницька, М.І. Шут та ін. – Мелітополь: ТДАТУ, 2020. – С.267-270.

13. Яблонский П.М., Чаплінський А.П., Михайленко О.Ю. Леженкін О.М. Розв'язання задач знаходження лінії перетину довільних поверхонь із застосуванням математичних засобів ПЕОМ / Розвиток сучасної науки та освіти: реалії, проблеми якості, інновації: матер. Міжнародної наук.-практ. інтернет-конф. (Мелітополь, 27-29 травня 2020р.) / ред. кол. : В.М. Кюрчев, В.Т. Надикто, Н.Л. Сосницька, М.І. Шут та ін. – Мелітополь: ТДАТУ, 2020. – С.36-40.

# **THREE-DIMENSIONAL MODELING SYSTEM FOR A GEOMETRIC MODEL OF THE PLOW'S WORKING SURFACE**

*Abstract. An algorithm for improving the technological process of manufacturing a cultural plow blade is considered. Each technological task in an enterprise can have a*  large number of options, so it is difficult for a specialist to cope with such volumes of *work, and in these conditions, the introduction of automated systems is a crucial prerequisite for accelerating production. During the design process, modern methods of constructing a ploughshare-dump surface are studied. In this paper, it is proposed to use the method of constructing the surface of a horizontal cylindrical body and the working surface along a contour in the transverse-vertical projection plane. The Solid Works Solid-State modeling package is used to build the plow surface as a horizontal cylindrical rod.*

*Keywords: frame surface, improvement of the technological process, automation of production of the ploughshare-dump surface of the plow, horizontal cylindrical unit, auxiliary plane, frontal plane, guide curve.*